### **Utility tray**

Quick Settings, Credit Module & Notification Center

# Carrier name Lock screen

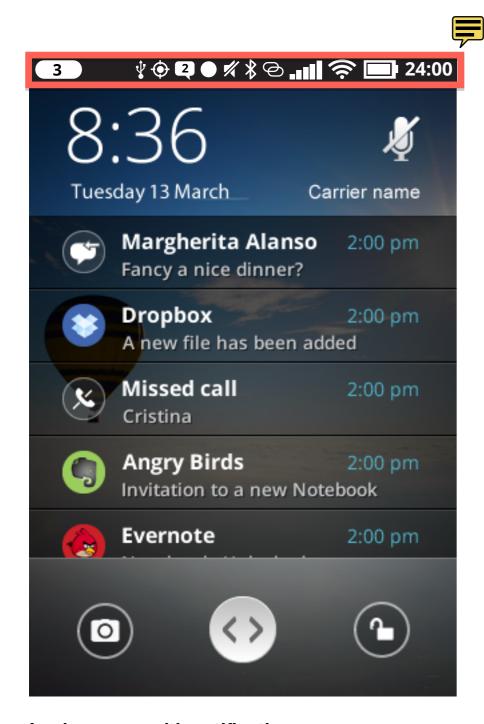

Lock screen: with notifications

Carrier name is located on the same row as date

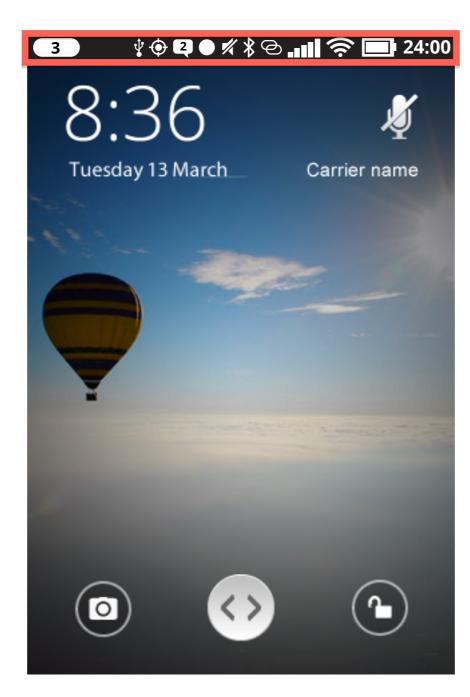

Lock screen: no notifications

Carrier name is located on the same row as date

#### **Description**

In lock screen, the status bar is holding a set of icons following Telefonica's requirements.

Since the left side of the statusbar is reserved for the new notification icon, and the right side will be used for required icon indicators such as RSSI, battery etc, carrier name is shown in the lock screen together with the clock and date.

#### Status bar

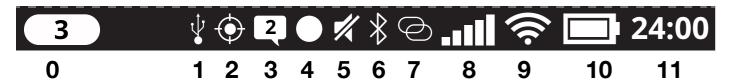

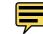

https://wiki.mozilla.org/images/a/a6/Gaia\_StatusBar\_20120705.pdf See additional details in Gaia UX spec.

- **0. New notification(s)** Represented through a dot holding number of new notifications
- **1. USB Mass storage** Indicates that device is connected via USB and Mass Storage mode is active. Is otherwise not shown.
- **2. Geo location** Indicates if an app is using geolocation permissions. Times out and disappears after X min.
- **3. SMS** Animates in and out whenever there is an incoming or outgoing SMS
- **4. Audio/Video recording** Indicates if an app is using audio/video recording. Times out and disappears after X min.
- **5. Audio muted** Indicator that device audio is set to 0%. Is otherwise not shown.
- 6. Bluetooth Indicates that Bluetooth is active. Is otherwise not shown
- **7. Tethering** Indicates that tethering (WiFi or USB) is currently active. Is otherwise not shown
- **8. Signal** Signal strength is indicated by five bars of increasing height.
- **9. Data connection** Indicates the current data connection type. Includes signal strength in the case of WiFi. Is not shown when the device is in Airplane mode
- **10. Battery** Indicates current Battery charge level, and whether device is currently charging.
- **11. Time** Indicates the current time in either 12 or 24 hour format, as defined by the user in the Settings app, within Personalization > Date & Time.

## Reveal behavior: short drag **Utility tray**

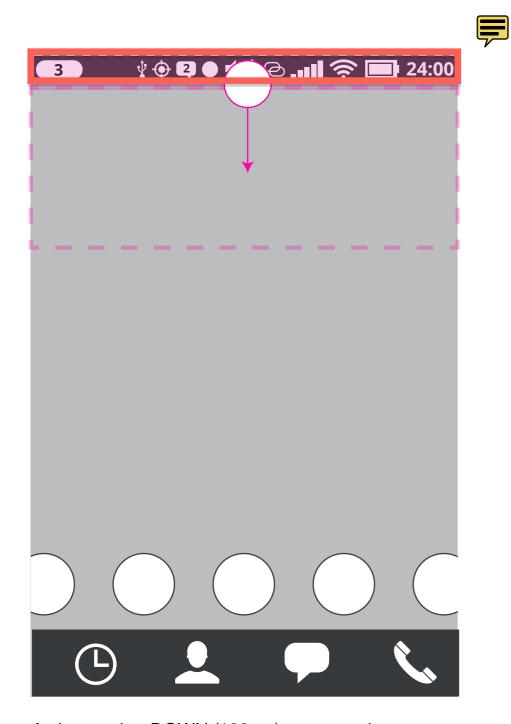

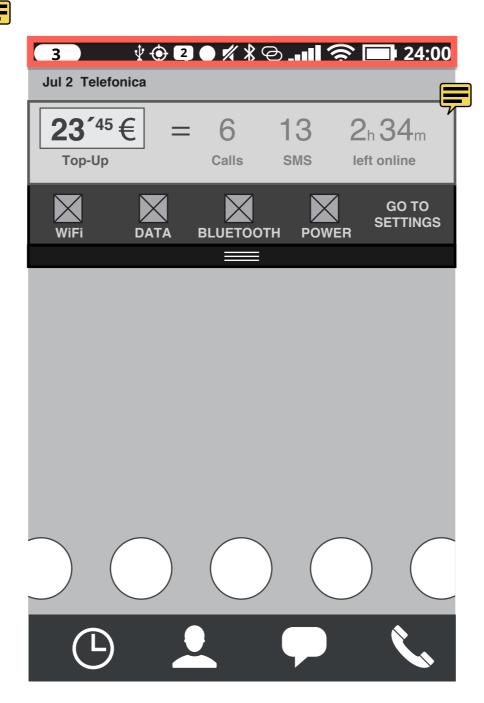

A short swipe DOWN (120 px) on status bar moves grip bar down automatically and reveals quick settings and cost module underneath. Left side holds a blue dot if new notifications exist.

## Reveal behavior: long drag Utility tray

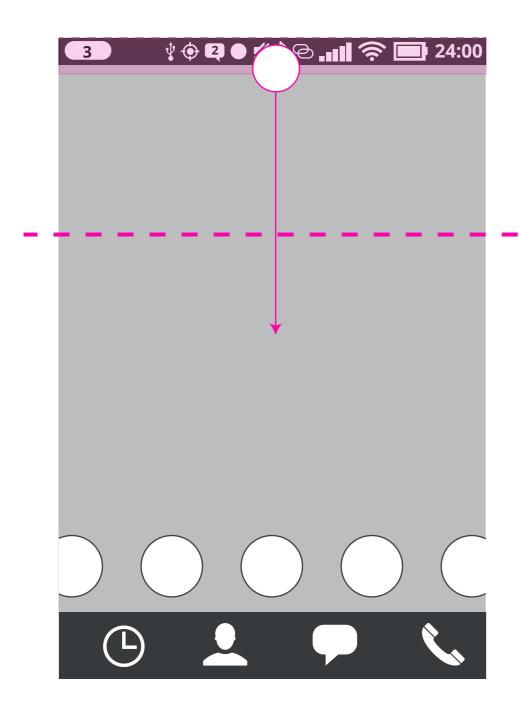

If the statusbar is swiped further down that 120 px, the notificiations center is also revealed.

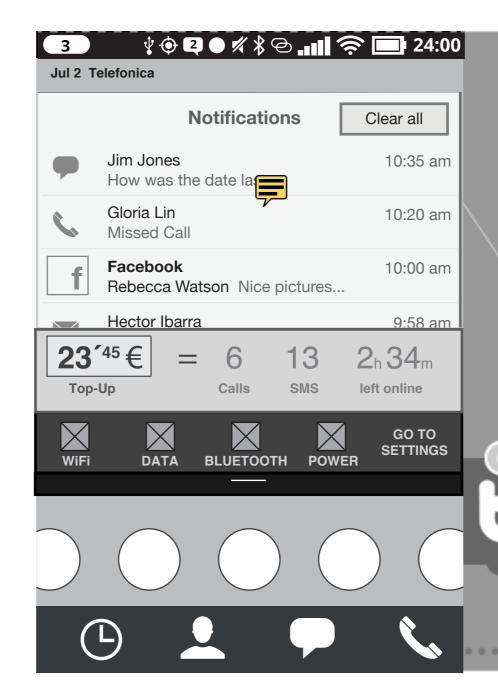

The quick settings, cost module move downwards revealing the notifications center

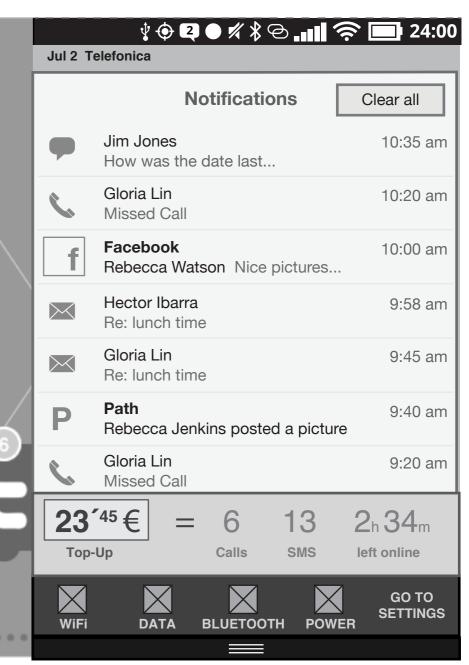

As the utility tray is fully expanded, the notifications are considered acknowledged and the notification indication in the upper left corner is removed.

### Close behavior Utility tray

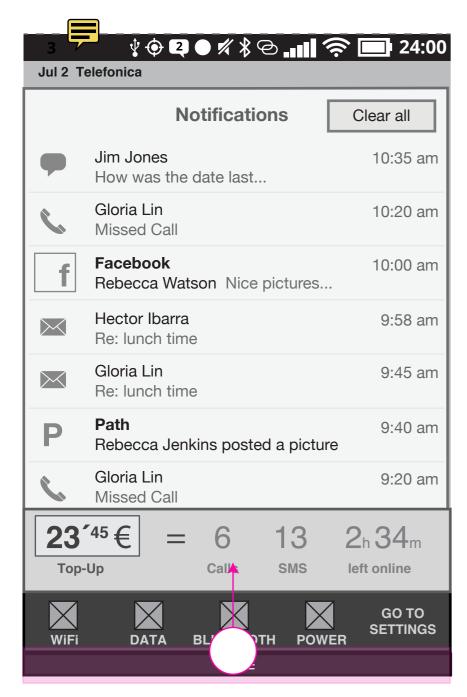

Fully expanded utility tray with quick settings, cost module and notification center. Drag upwards to close it and the date and carrier name will disappear from the statusbar to provide space for the notification dot whenever a new notification arrives.

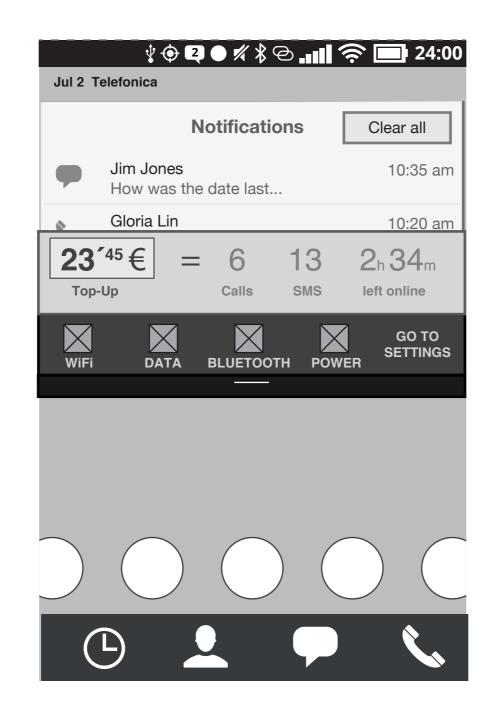

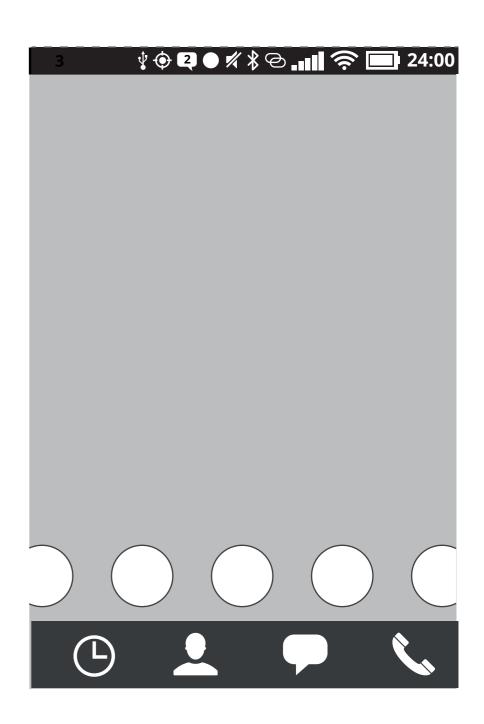